# **OGOR AND PASR EDITS As of April 10, 2006**

# **COMPLETE LIST OF EDITS**

OGOR EDITS

Some of these edits will compare specific data fields with reported codes while other edits compare various data field relationships. The edits described below will execute during validation. 1. If Part C Total Production (BBL) is not equal to 0, then execute edit.

EDIT - If Disposition Code 10 does not exist on Part B, then error. ERROR MESSAGE: Disposition Code 10 is required on Part B when Total Production exists on Part C.

2. If Part C Total Production (BBL) is not equal to 0, then execute edit.

EDIT - If Oil/Condensate (BBL) volumes associated with Disposition Code 10 on Part B do not equal the Total Production on Part C, then error.

ERROR MESSAGE - Oil/Condensate volume associated with Disposition Code 10 on Part B must equal the Total Production on Part C.

3. EDIT - Compare the Oil/Condensate Production Volume Total on Part A with the Oil/Condensate Disposition Volume Total on Part B. If they are not the same, then error.

ERROR MESSAGE: Part A Oil/Condensate Production Volume Total must equal Part B Oil/Condensate Disposition Volume Total.

4. EDIT - Compare the Gas Production Volume Total on Part A with the Gas Disposition Volume Total on Part B. If they are not the same, then error.

ERROR MESSAGE: Part A Gas Production Volume Total must equal Part B Gas Disposition Volume Total.

5. EDIT - Compare the Water Production Volume Total on Part A with the Water Disposition Volume Total on Part B. If they are not the same, then error.

ERROR MESSAGE: Part A Water Production Volume Total must equal Part B Water Disposition Volume Total.

6. If Part B Disposition Code is 10 and Oil/Condensate (BBL) is not 0, then execute edit. EDIT - If Part B API Gravity is not 0, then error.

ERROR MESSAGE: API Gravity must be blank for this Disposition Code.

7. If Part B Disposition Code is 51 and Action Code is "A" then execute edit.

EDIT - If Part B Water (BBL) is not 0 then error.

ERROR MESSAGE: Only Disposition Codes 14, 17, 23, or 27 are valid for Water.

8. If Part B Disposition Code is 51 and Action Code is "A" then execute edit.

EDIT - If Part B GAS (MCF) is not 0 then error.

ERROR MESSAGE: Disposition Code 51 is not valid for Add Action Code. Please select a valid Disposition Code for Gas.

9. If Part B Disposition Code is 51 and Action Code is "A", then execute edit.

EDIT - If Part B Oil/Condensate (BBL) is not 0, then error.

ERROR MESSAGE: Disposition Code 51 is not valid for Add Action Code.Please select a valid Disposition Code for Oil.

10. If Part C Adjustment Code is 51 and Action Code is "A", then execute edit.

EDIT - If Part C Adjustment Volume (BBL) is not 0, then error.

ERROR MESSAGE: Adjustment Code 51 is not valid for Add Action Code. Please select a valid Adjustment Code for Oil/Condensate Adjustment Volumes.

11. If Part B Disposition Code is 01, 04, 11, or 12 and GAS (MCF) is not 0, then execute edit. EDIT - If Part B BTU is blank, then error.

ERROR MESSAGE: BTU content is required for this Disposition Code.

12. If Part B Disposition Code is 01, 04, 07, 16, or 29 and Oil/Condensate (BBL) is not 0, then execute edit.

EDIT - If Part B API Gravity is blank, then error.

ERROR MESSAGE: API Gravity is required for this Disposition Code.

13. If Part C Adjustment Code is 04, 16, or 29 and Adjustment Volume (BBL) is not 0, then execute edit.

EDIT - If Part C API Gravity is blank, then error.

ERROR MESSAGE: API Gravity is required for this Adjustment Code.

14. EDIT - If Contact telephone number contains less than 10 digits or non-numeric characters, then error.

ERROR MESSAGE: Phone number requires 10 numeric digits.

15. If Part A Well Status Code is 03, 04, 05, 06, 08, 09, 11, 18, GIW, WIW, WDW, WSW, POW, GLO, PGW or SIW and Oil/Condensate (BBL), Gas (MCF), Water (BBL), or Injection (BBL/MCF) is not 0, then execute edit.

EDIT - If Part A Days Produced is blank, then error.

ERROR MESSAGE: Days Produced must be greater than 0 when volume is reported. 16. If Part A Well Status Code is 08, 09, 18, POW, GLO, PGW or SIW and Part A Days Produced is not 0, the execute edit.

EDIT - If Part A Oil/Condensate (BBL), Gas (MCF), Water (BBL), or Injection is 0, then error.

ERROR MESSAGE: Oil/Condensate (BBL), or Gas (MCF), or Water (BBL), or Injection (BBL/MCF) volume must be greater than 0 when Days Produced is reported.

17. If Part A Well Status Code is 01, 02, 03, 04, 05, 06, 07, 12, 13, 14, 15, 16, DRG, DSI, GIW, WIW, WDW, WSW, MW, OSI, TA, ABD, or PA and Oil/Condensate (BBL), Gas (MCF), Water (BBL), or Injection (BBL/MCF) is 0, then execute edit.

EDIT - If Part A Days Produced is not 0, then error.

ERROR MESSAGE: Days Produced must be blank for this WELL Status Code.

18. If Part B Disposition Code is 11 or 12, then execute edit.

EDIT - If Part B Gas Plant is blank, then error.

ERROR MESSAGE: Gas Plant is required for this Disposition Code.

19. If Part A Well Status Code is 14 or TA, then execute edit. EDIT - If Part A Well Action Code is not blank, then error. ERROR MESSAGE: Well Action Code is not required.

20. If Part A API Well Number is present, then execute edit.

EDIT - If API Well Number has alpha characters, then error.

ERROR MESSAGE: API Well Number must contain 12 numeric characters.

21. If Part B Disposition Code is 13, then execute edit.

EDIT - If Part B Oil/Condensate (BBL) or Gas (MCF) is not negative, then error. ERROR MESSAGE: Volume must be negative on Part B.

22. If Part C Disposition Code is 03, 04, 05, 09, 11, 14, 16, 20, 23, 24, 28, 32, 44, 45, or 49, then execute edit.

EDIT - If Part C Adj. Volume (BBL) volume is not negative, then error.

ERROR MESSAGE: Adjustment Volume must be negative on Part C.

23. EDIT - If Part B Action Code, Meter Number, Gas Plant Number and Disposition Code already exist and all four are the same, then error.

ERROR MESSAGE: Duplicate lines for the same Action Code, Meter Number,

Gas Plant, and Disposition Code are not allowed on Part B.

24. EDIT - If Part C Action Code, Product Code, Inventory Storage Point Number and Metering Point already exist and all four are the same, then error.

ERROR MESSAGE: Duplicate lines for the same Action Code, Product Code, Inventory Storage Point Number and Metering Point Gas Plant are not allowed on Part C.

25. If Part A Well Shut-in Reason is 30 or 88 then execute edit.

EDIT - If Part A Well Status Code is 12, 14, OSI, or TA, then error.

ERROR MESSAGE: Incorrect Well Shut-in Reason and Well Status Code combination for Part A. See Appendix H, Well Codes in the Minerals Production Reporter Handbook. 26. If Part A Well Shut-in Reason is 32 then execute edit.

EDIT - If Part A Well Status Code is 13, 14, GSI, or TA then error.

ERROR MESSAGE: Incorrect Well Shut-in Reason and Well Status Code combination for Part A. See Appendix H, Well Codes in the Minerals Production Reporter Handbook. 27. If Part A Well Shut-in Reason is 34, 35, 36, 37, 38, 40, 41, 42, 43, 44, 45, 47, 48, 60, 61, 62,

63, 64, 65, 70, 71, 73, 74, 75, 76, 80, 81, 82, 83, 85, 86, 87, or 89 then execute edit. EDIT - If Part A Well Status Code is 14 or TA then error.

ERROR MESSAGE: Incorrect Well Shut-in Reason and Well Status Code combination for Part A. See Appendix H, Well Codes in the Minerals Production Reporter Handbook.

28. If Part A Well Shut-in Reason is 49 or 50 then execute edit. EDIT - If Part B Well Status Code is 13, 14, GSI, or TA then error. ERROR MESSAGE: Incorrect Well Shut-in Reason and Well Status Code combination for Part A. See Appendix H, Well Codes in the Minerals Production Reporter Handbook.

- 29. If Part A Well Shut-in Reason is 77 then execute edit. EDIT - If Part A Well Status Code is 12 or OSI then error. ERROR MESSAGE: Incorrect Well Shut-in Reason and Well Status combination for Part A. See Appendix H, Well Codes in the Minerals Production Reporter Handbook.
- 30. If Part A Well Shut-in Reason is 90 then execute edit.

EDIT - If Part A Well Status Code is 12, 13, OSI, or GSI then error.

ERROR MESSAGE: Incorrect Well Shut-in Reason and Well Status combination for Part A. See Appendix H, Well Codes in the Minerals Production Reporter Handbook.

31. If Part A Well Shut-in Reason is 31 or 50 then execute edit.

EDIT - If Part A Well Action Code is 1, 2, 3, or 4 then error.

ERROR MESSAGE: Incorrect Well Shut-in Reason and Well Action Code combination for Part A. See Appendix H, Well Codes in the Minerals Production Reporter Handbook.

32. If Part A Well Shut-in Reason is 34 or 36 then execute edit.

EDIT - If Part A Well Action Code is 4, 5, or 6 then error.

ERROR MESSAGE: Incorrect Well Shut-in Reason and Well Action Code combination for Part A. See Appendix H, Well Codes in the Minerals Production Reporter Handbook.

33. If Part A Well Shut-in Reason is 35 then execute edit. EDIT - If Part A Well Action Code is 1, 2, 4, 5, or 6 then error. ERROR MESSAGE: Incorrect Well Shut-in Reason and Well Action Code combination

for Part A. See Appendix H, Well Codes in the Minerals Production Reporter Handbook. 34. If Part A Well Shut-in Reason is 38, 40, 44, 46, 47, or 48 then execute edit.

EDIT - If Part A Well Action Code is 3 or 4 then error.

ERROR MESSAGE: Incorrect Well Shut-in Reason and Well Action Code combination for Part A. See Appendix H, Well Codes in the Minerals Production Reporter Handbook. 35. If Part A Well Shut-in Reason is 41, 45, or 49 then execute edit.

EDIT - If Part A Well Action Code is 3 then error.

ERROR MESSAGE: Incorrect Well Shut-in Reason and Well Action Code combination for Part A. See Appendix H, Well Codes in the Minerals Production Reporter Handbook. 36. If Part A Well Shut-in Reason is 42 then execute edit.

EDIT - If Part A Well Action Code is 4 then error.

ERROR MESSAGE: Incorrect Well Shut-in Reason and Well Action Code combination for Part A. See Appendix H, Well Codes in the Minerals Production Reporter Handbook.

37. If Part A Well Shut-in Reason is 60, 61, 62, 63, 64, 70, 71, 72, 73, 74, 75, 76, 77, 80, 81, 82, 83, 84, 85, 87, 88, 89, or 90 then execute edit.

EDIT - If Part A Well Action Code is 1 or 2 then error.

ERROR MESSAGE: Incorrect Well Shut-in Reason and Well Action Code combination for Part A. See Appendix H, Well Codes in the Minerals Production Reporter Handbook. 38. If Part A Well Shut-in Reason is 65 then execute edit.

EDIT - If Part A Well Action Code is 1, 2, or 3 then error.

ERROR MESSAGE: Incorrect Well Shut-in Reason and Well Action Code combination for Part A. See Appendix H, Well Codes in the Minerals Production Reporter Handbook.

# **NEW 2005 EDITS FOR OGOR**

1. IF Part C Sales is greater than zero, and API Gravity is equal to zero, then execute edit.

EDIT – If Part C API Gravity is 0 then error. ERROR MESSAGE: API Gravity is required for this Disposition Code.

2. IF Part A API Well Number is present, then execute edit. EDIT – If API Well Number is not completely numeric, then error. ERROR Message: API Well Number must contain 12 numeric digits.

3. IF Part B Disposition Code is 01, 02, 03, 04, 05, 06, 07, 09, 10, 11, 12, 13, 16, 20, 21, 22, 24, 28, 29, 32, 42, 44, 45, 46, 47, or 49, then execute edit.

EDIT – If Part B Water (BBL) is not 0 then error. ERROR Message: Only Disposition Code 14, 17, 23, or 27, are valid for Water

4. IF Part C is present execute edit.

EDIT - Check calculations for OGOR-C (Beginning inventory + Produced Oil – Sales + Adjusted Volumes (can be either a negative or positive whole number) = Ending Inventory. If sum of calculation does not equal Ending Inventory then error. ERROR MESSAGE: Beginning Inventory + Production – Sales Volume + or – Adjusted Volume must equal Ending Inventory.

5. IF Operator Number on header begins with "F, S, L, V, or W" and Well Status on Part A is equal to 01, 02, 14, 16, DRL, DRG, DSI, TA, ST, or PA execute edit.

EDIT – If Well Producing Interval is not equal to X01 then error. ERROR MESSAGE: When well is offshore and well status is equal to 01, 02, 14, 16, DRL, DRG, DSI, TA, ST, or PA then the Well Producing Interval must be X01.

6. IF Water Production Volume is present on OGOR A execute edit.

EDIT – If the disposition code is equal to 14 on the OGOR-B and there is not at least one well status code on a OGOR-A of 04, WIW, 05, or WDW then error. ERROR MESSAGE – If disposition code is 14 (Water Injected ON lease) then you must have a well on OGOR A with a well status code of 04, WIW, 05, or WDW and injection volumes. If you are not injecting on lease use Disposition Code 17 (Water Injected OFF lease).

7. IF operator number on header begins with F, S, L, V, or W and Well status on Part A is equal to 12, 13, OSI, or GSI execute edit.

EDIT: If Well Codes Action is blank then error

ERROR MESSAGE: When well is offshore and well status is 12, 13, OSI, or GSI then the Well Code Action must be code 1-6

### **NEW OGOR EDITS 2006**

New 2006 OGOR Edits:

1. Operator Number on OGOR header begins with F, S, L, V or W and Well Status Code on Part A is equal to 12, 13, 14, OSI, GSI or TA, execute edit.

EDIT: IF Well shut-in Reason Code is blank, then error.

ERROR MESSAGE: When well is offshore and Well Status Code is 12, 13, 14, OSI, GSI or TA, Well Shut-in Reason Code must be entered. See Appendix H-14 of the Minerals Production Reporter Handbook, for valid Reason and Well Status Code combinations

2. IF Part A, Well Status Code, is 08, 09, 11, POW, GLO, or PGW and Oil/Condensate (BBL), Gas (MCF), Water (BBL), and Injection (BBL/MCF) volume is 0, execute edit. EDIT: IF Part A, Days Produced is zero, then error. ERROR MESSAGE: Well status must be a 12 (OSI) or 13 (GSI) if the well did not produce.

3. IF BTU is filled in on Part B, execute edit: EDIT: IF BTU is less than 111 or Greater than 2000, then error. ERROR MESSAGE: BTU must be greater than 110 and less than 2000.

4. IF Authorization Date is greater than current system date, execute edit. EDIT: IF Authorization Date is greater than the current date, then error. ERROR MESSAGE: Authorization Date must be Equal to or less than the current processing date.

5. IF Product Code is blank for Part C, execute edit: EDIT: IF Product Code is blank and a volume greater than zero in Beginning Inventory, Production, Sales or Ending Inventory is present, then error: ERROR MESSAGE: Product Code must be 01 (Oil) or 02 (Condensate).

6. IF Part A, Days Produced, is greater than zero, execute edit: EDIT: IF Days Produced is greater than the number of days in the Production Month, then error. ERROR MESSAGE: Days Produced cannot be greater than days in month.

7. IF Part B, Disposition Code 14, is entered with a gas volume, execute edit: EDIT: IF Total Injection Gas Volume on Part A is equal to 0, then error. ERROR MESSAGE: You must have at least one well on Part A with a Well Status Code 03 or GIW when using Disposition Code 14 (Injected on Lease) and a Gas Volume.

### **Modifications to OGOR Edits**

1 IF Part B, Disposition Code 14, is entered with water volume execute edit: EDIT: IF Total Injection Water Volume on Part A is equal to 0, then error. ERROR MESSAGE: When entering Disposition Code 14 (Water Injected ON Lease), You must have at least one well on Part A with a Well Status Code 04 or WIW or 05 or WDW with an injection volume. If you are not injecting ON Lease, use Disposition Code 17 (Water Injected OFF lease)

# **PASR EDITS**

1. IF Sales/Transfers or Other Sources volume on any PASR Detail line is greater than 0 execute edit.(This excludes total Field)

EDIT – If BTU and API Gravity is equal to 0 then error.

ERROR MESSAGE: BTU or API Gravity must be greater than 0 when Sales/Transfers or Other Sources are reported.

2. IF BTU is populated execute edit.

EDIT – If BTU is less than 0 then execurte error. ERROR MESSAGE: BTU must be between 0 and 9999. Please enter a valid BTU Content..

3. IF the Report Type is equal to Original and the Total Sales/Transfers is equal to 0 execute edit. EDIT – If BTU or API Gravity is not blank then error. ERROR MESSAGE: BTU or API Gravity must be 0 when Sales/Transfers are 0.

4. For all PASR documents execute edit.

EDIT – If Operator Number is Blank or does not begin with F, L, S, V, or W then error. ERROR – Operator Number must be entered. For PASR forms the Operator Number must begin with F, L, S, V, or W. (PASR documents required for only Offshore reporting)

### **Edits 5, 6, 8 & 9 – Do not implement at this time.**

7. IF position 1 and 2 of the Metering Point is 22, 23, or 32 and Output Fac. Measurement Pt. is present then execute edit.

EDIT – Compare the reported Output Fac. Measurement Pt. to the Sales Fac./Measurement Pt. If the 8th, 9th, and 10th characters of the two fields are not the same then error. ERROR MESSAGE: The 8th, 9th, and 10th characters of the Output Fac/Measurement Pt. must match the 8th, 9th, and 10th characters of the Sales Fac/Measurement Pt.

10. IF position 1 and 2 of the Metering Point is 22, 23, or 32 and Output Fac. Measurement Pt. is present then execute edit.

EDIT – Compare the reported Output Fac. Measurement Pt. to the Metering Pt. If the 8th, 9th, and 10th characters of the two fields are not the same then error

ERROR MESSAGE: The 8th, 9th, and 10th characters of the Output Fac/Measurement Pt. must match the 8th, 9th, and 10th characters of the Metering Pt.

11. For all PASR detail lines execute edit.

EDIT - If Action Code, Metering Point, MMS Lease Agreement Number and other Sources Volumes already exits execute error:

ERROR MESSAGE: Duplicate lines forfor the same Action Code, Metering Point, MMS Lease/Agreement Number, and/or Other Sources exist Are not allowed on the PASR Detail.

12. If the Metering Point on the PASR Header is less than 11 digits execute edit. EDIT - If the Metering Point is less than 11 characters or the first 7 are not numeric and/or the last 4 are not alpha/numeric then error ERROR MESSAGE: Metering Point Number on the PASR Header must consist of 11 digits, the first 7 are numbers and the last 4 are alpha/numeric.

13. If the Output Facility Measurement Pt. is present execute edit. EDIT: If the Output Facility Measurement Pt. is less than 11 characters or the first 7 are not numeric and/or the last 4 are not alpha/numeric then error: ERROR MESSAGE: Output Facility Measurement Point number must consist of 11 digits, the first 7 are numbers and the last 4 are alpha/numeric.

14. If the Sales Facility Measurement Pt. is present execute edit. EDIT: If the Sales Facility Measurement Pt. is less than 11 characters or the first 7 are not numeric and/or the last 4 are not alpha/numeric then error: ERROR MESSAGE: Sales Facility Measurement Point must consist of 11 digits, the first 7 are numbers and the last 4 are alpha/numeric.

15. If the Metering Point on the PASR Detail is present execute edit. EDIT: If the Metering Point is less than 11 characters or the first 7 are not numeric and/or the last 4 are not alpha/numeric then error: ERROR MESSAGE: Metering Point Number in PASR Detail must consist of 11 digits, the first 7 are numbers and the last 4 are alpha/numeric.

### **NEW PASR EDITS 2006**

1. IF the Fac/Measurement PT on the PASR Header is less than 11 alpha/numeric characters, execute edit.

EDIT: IF the Fac. Measurement Pt is less than 11 characters or the first 7 are not numeric and/or the last 4 are not alpha/numeric, then error:

ERROR MESSAGE: Metering Point Number on the PASR Header must consist of 11 digits, the first 7 are numbers and the last 4 are alpha/numeric.

2. IF the Output Fac./Measurement Pt. is present, execute edit.

EDIT: IF the Output Fac./ Measurement Pt. is less than 11 alpha/numeric characters or the first 7 are not numeric and/or the last 4 are not alpha/numeric, then error:

ERROR MESSAGE: Output Fac./Measurement Point number must consist of 11 digits, the first 7 are numbers and the last 4 are alpha/numeric.

3. IF the Sales Fac./Measurement Pt. is present, execute edit.-

EDIT: IF the Sales Fac./Measurement Pt. is less than 11 alpha/numeric characters or the first 7 are not numeric and/or the last 4 are not alpha/numeric, then error:

ERROR MESSAGE: Sales Facility Measurement Point must consist of 11 digits, the first 7 are numbers and the last 4 are alpha/numeric.

4. IF the Metering Pt. on the PASR Detail is present, execute edit.

EDIT: IF the Metering Pt. is less than 11 alpha/numeric characters or the first 7 are not numeric and/or the last 4 are not alpha/numeric, then error:

ERROR MESSAGE: Metering Pt. Number in PASR Detail must consist of 11 digits, the first 7 are numbers and the last 4 are alpha/numeric.

Modifications to PASR Edits

1. IF Sales/Transfers is greater than 0 (zero), execute edit.

EDIT: IF the Fac. Measurement Point is equal to 01 or 20 or 21 or 30 or 31 and the BTU and API Gravity is equal to 0, then error.

ERROR MESSAGE: BTU or API Gravity must be greater than 0 when Sales/Transfer is reported on Sales meter.

2. EDIT - If Action Code, Metering Point, MMS Lease Agreement Number and other Sources Volumes already exits execute error:

Change Error message for duplicate lines to read: "Line No. (Insert line number from PASR Header), Fac./Measurement Pt No. (Insert Fac./Measurement Pt Number), Property Detail Line No. (Insert line number from property detail): Duplicate lines exist and are not allowed for the same Action Code, Metering Point, MMS Lease/Agreement Number, and/or Other Sources."

3. IF positions 1 and 2 of the Metering Point are equal to 22, 23, 24, 25, 26, 27, 28, 29 or 32, execute edit.

EDIT: – IF Output Fac. Measurement Pt. is blank, then error.

ERROR MESSAGE: If Metering Point starts with 22, 23, 24, 25, 26, 27, 28, 29 or 32 then Output Fac. Measurement Pt. must be present.

4. IF positions 1 and 2 of the Metering Point are not equal to 22, 23, 24, 25, 26, 27, 28, 29 or 32, execute edit.

EDIT: - IF Output Fac. Measurement is present, then error.

ERROR MESSAGE: IF Metering Point does not start with 22, 23, 24, 25, 26, 27, 28, 29 or 32 then Output Fac. Measurement Pt. must be blank.

5. IF position 1 and 2 of the Metering Point is equal to 22, 23, 24, 25, 26, 27, 28, 29 or 32, execute edit.

EDIT: IF Sales Fac. Measurement is blank, then error.

ERROR MESSAGE: IF Metering Point starts with 22, 23, 24, 25, 26, 27, 28, 29 or 32 then Sales Fac. Measurement Pt. must be present.

6. : IF position 1 and 2 of the Metering Point is not equal to 22, 23, 24, 25, 26, 27, 28, 29 or 32, execute edit.

EDIT: – IF Sales Fac. Measurement is present, then error.

ERROR MESSAGE: IF Metering Point does not start with 22, 23, 24, 25, 26, 27, 28, 29 or 32 then Sales Fac. Measurement Pt. must be blank.

### **NEW EDITS TO BE APPLIED TO ALL FORMS**

### **Edit - Warnings**

MRM receives numerous errors on the MMS Lease Number, MMS Agreement Number, and Agency Lease/Agreement Number fields. To decrease these errors in an upfront (reporter) edit these fields must be compared to an actual MRM file of valid Leases and Agreement and Agency Assigned Numbers. MRM Reporting Services indicates it is possible to provide these 3 files to use for editing these fields. It's recommended by MMS that these files are posted to a Website for subsequent downloading. Reporters could then access the same information (for example when there is a question if spacing is correct). Perhaps a search command could also be used. MRM Reporting Services indicated that the files will be updated on a monthly basis.

These Lease or Agreement Number and Agency Lease/Agreement Number edits cannot stop the document from being sent. Often the reporter may enter a valid Lease/Agreement number but it may not exist in the MRM reference data. Therefore these edits must be created as WARNINGS. For example if an error is identified the field will be highlighted (in color) so reporters will be more likely to notice the warnings.

### **Form 4054 (OGOR) Lease/Agreement Number Edit**

1. IF Lease No./Agreement No. field is present then execute edit.

EDIT – Compare Lease/Agreement Number with the contents of the valid lease number file.

IF Lease Number is found

THEN is MMS or Agency Lease/Agreement Number Indicator equal to 'MMS' IF Indicator is not 'MMS' then display error message.

ERROR MESSAGE: Lease type should be MMS. Please correct Lease Type.

ELSE

IF Lease/Agreement Number is not found

THEN compare Lease/Agreement Number with contents of the valid agreement number file.

IF Lease/Agreement Number is found

THEN is MMS or Agency Lease/Agreement Number Indicator equal to 'MMS' IF Indicator is not 'MMS' then display error message.

ERROR MESSAGE: Lease type should be MMS. Please correct Lease Type. ELSE

IF Lease/Agreement Number is not found

THEN compare Lease/Agreement Number with contents of the MRM valid agency number file.

IF Lease/Agreement Number is found

THEN is MMS or Agency Lease/Agreement Number Indicator equal to 'AGENCY'

IF Indicator is not AGENCY then display error message.

ERROR MESSAGE: Lease type should be AGENCY. Please correct Lease Type.

ELSE

IF Lease/Agreement Number is not found THEN display Error Message.

ERROR MESSAGE – Lease/Agreement Number does not exist in the MRM valid lease, agreement, or agency number file. If Lease/Agreement Number or its' formatting is not corrected an error will occur when processed by MRM. This warning will not stop you from sending.

(Field will remain highlighted unless condition is corrected).

### **Form 4058 (PASR) Lease/Agreement Number Edit**

1. IF Lease/Agreement No. field is present on the PASR detail then execute edit.

EDIT – Compare Lease/Agreement Number with contents of the MRM valid lease file. IF Lease Number is not found

THEN compare Lease/Agreement Number with contents of the MRM valid agreement number file.

IF Lease/Agreement Number does not match any number in the file then error. ERROR MESSAGE – Lease/Agreement Number does not exist in the MRM valid leaseor agreement files. If Lease/Agreement Number or its' formatting is not corrected an error will occur when processed by MRM. This warning will not stop you from sending.

(Field will remain highlighted unless condition is corrected)

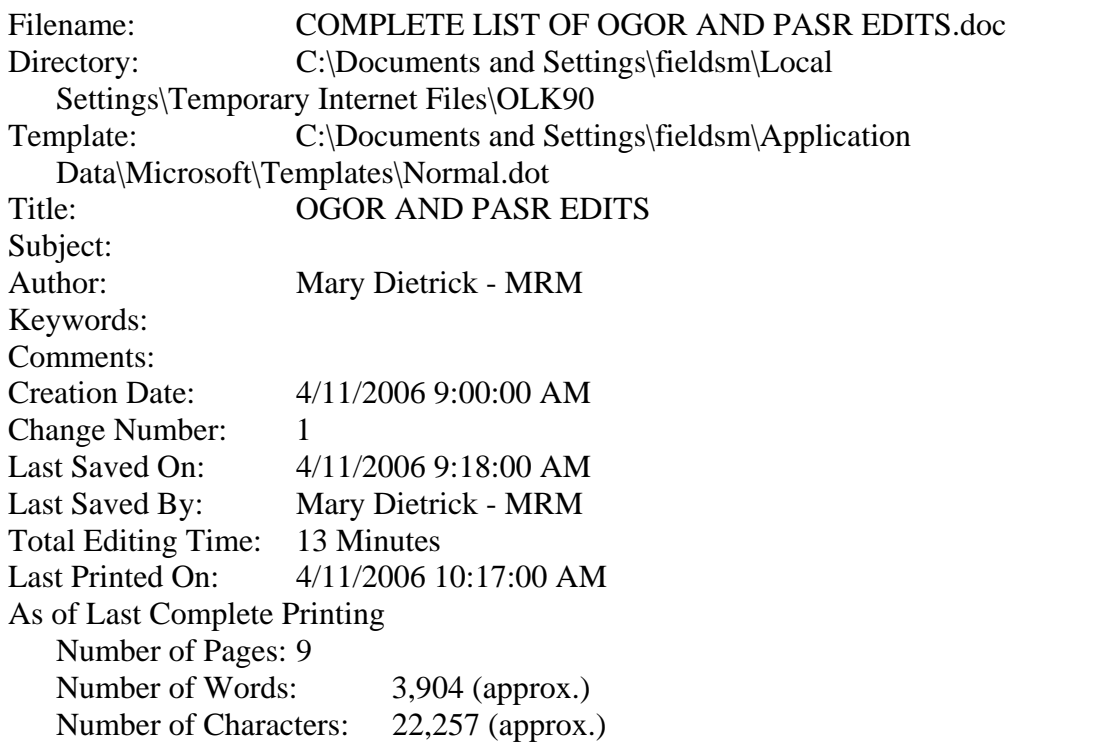